#### Preparing for the Launch of **Benefits 24/7 x**

for State Agency & Higher Ed Employers

PEBB

**Outreach & Training** Larry Cade & Debbie Krumpols

January 9, 2024

1

**Washington State Health Care Authority** 

### Agenda

8

**Questions** 

1 Logging In

- $\overline{\mathbf{2}}$ BA Multiple Employer Access
- 3
- 4 On/After "Go Live" Date
- 5 Other Important Information
- $6.6$ BA & Employee Resources
- 7 Prior to "Go Live" Date  $\bigcap_{k \in \mathbb{N}}$  Troubleshoot Employee Login Issues

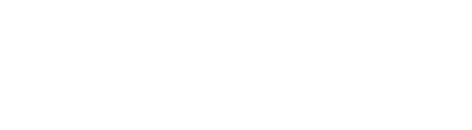

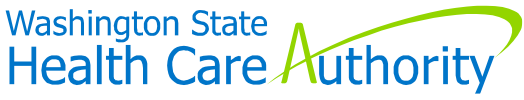

"Benefits 24/7"

**Goes "live" January 16, 2024**

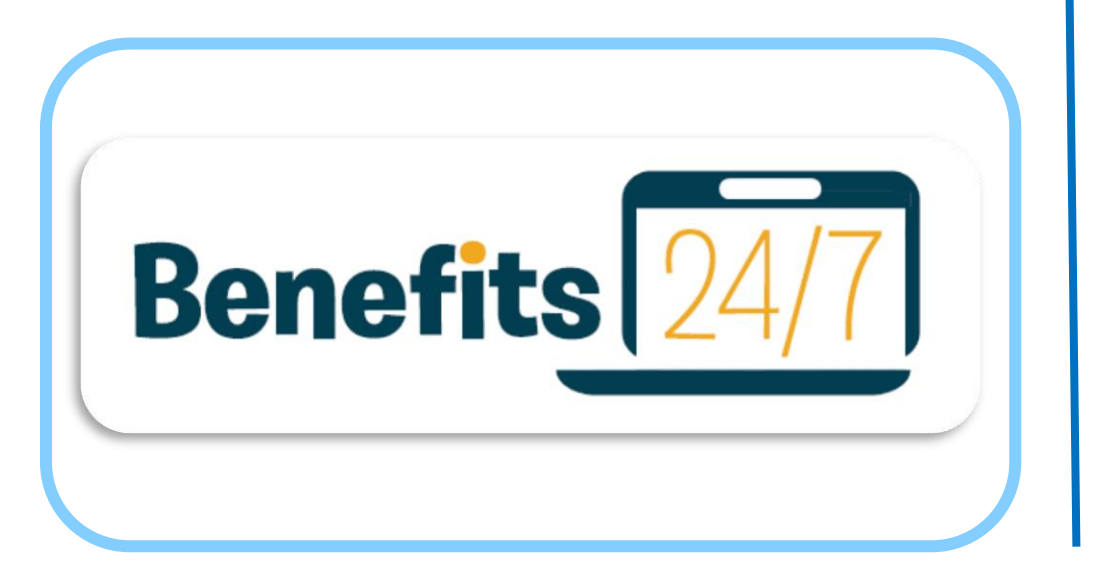

**Will replace PEBB My Account**

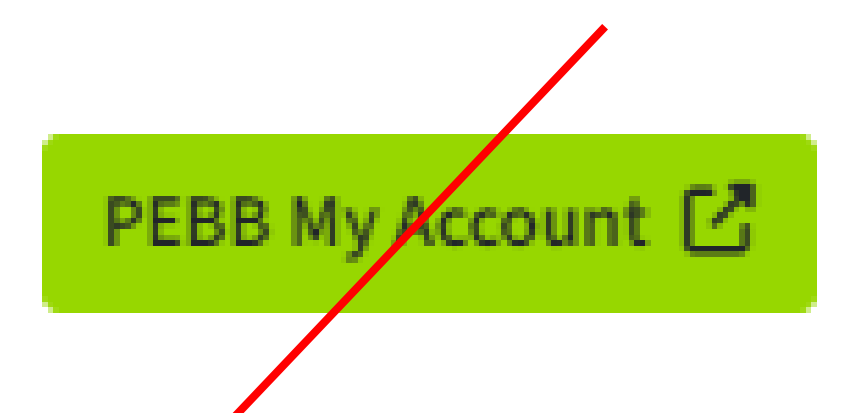

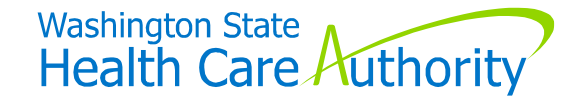

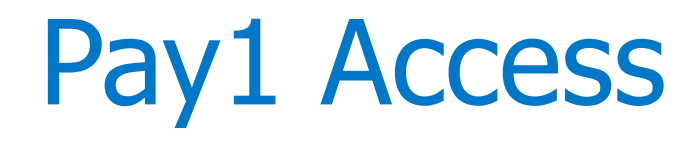

**Employers that currently key into/have access Pay1**

- Last day to access Pay1
	- **Friday, January 12, 2024 – 6:00pm**
	- "Temporary pause" in benefits administration capabilities
	- Employees will not make new elections during the transition

#### **Pay1 will continue as part of "insurance system"**

• Accessible by HCA staff only

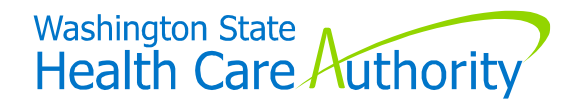

### **Logging In** as a BA

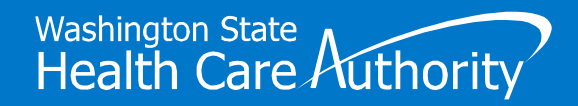

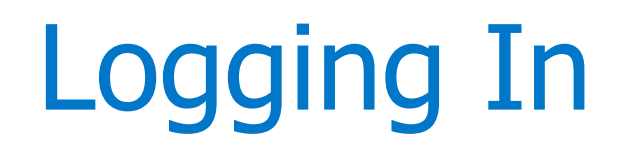

**Chrome web browser is "preferred"**

#### **Link to "Live" Environment**

• [benefits247.hca.wa.gov/auth](https://benefits247.hca.wa.gov/auth)

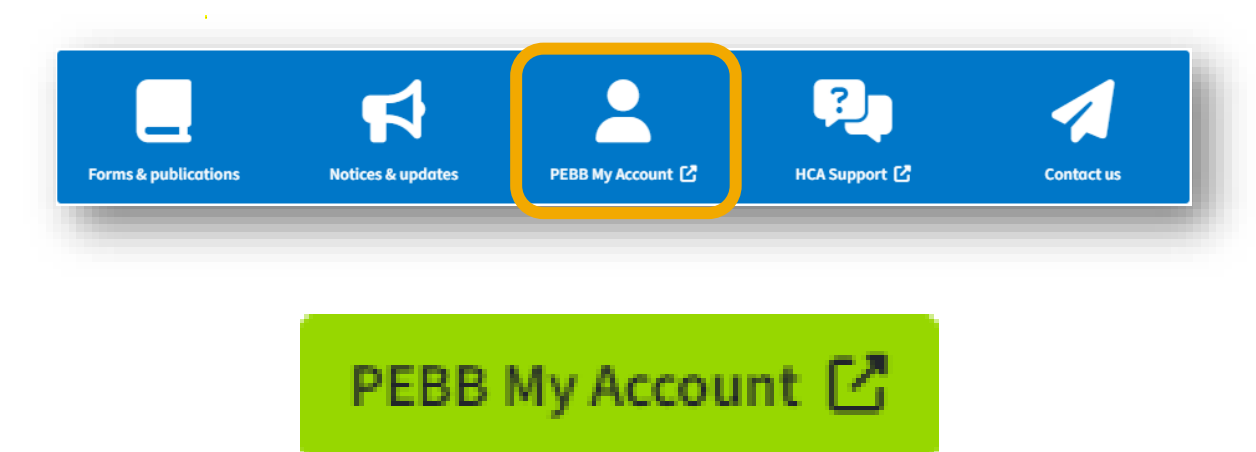

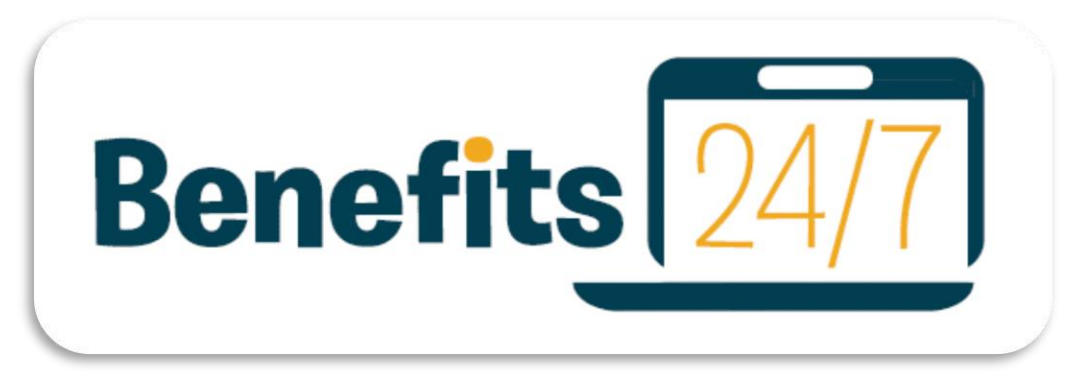

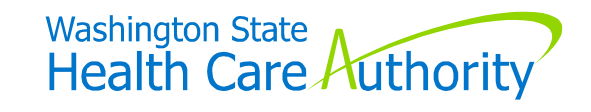

## Logging In (cont'd)

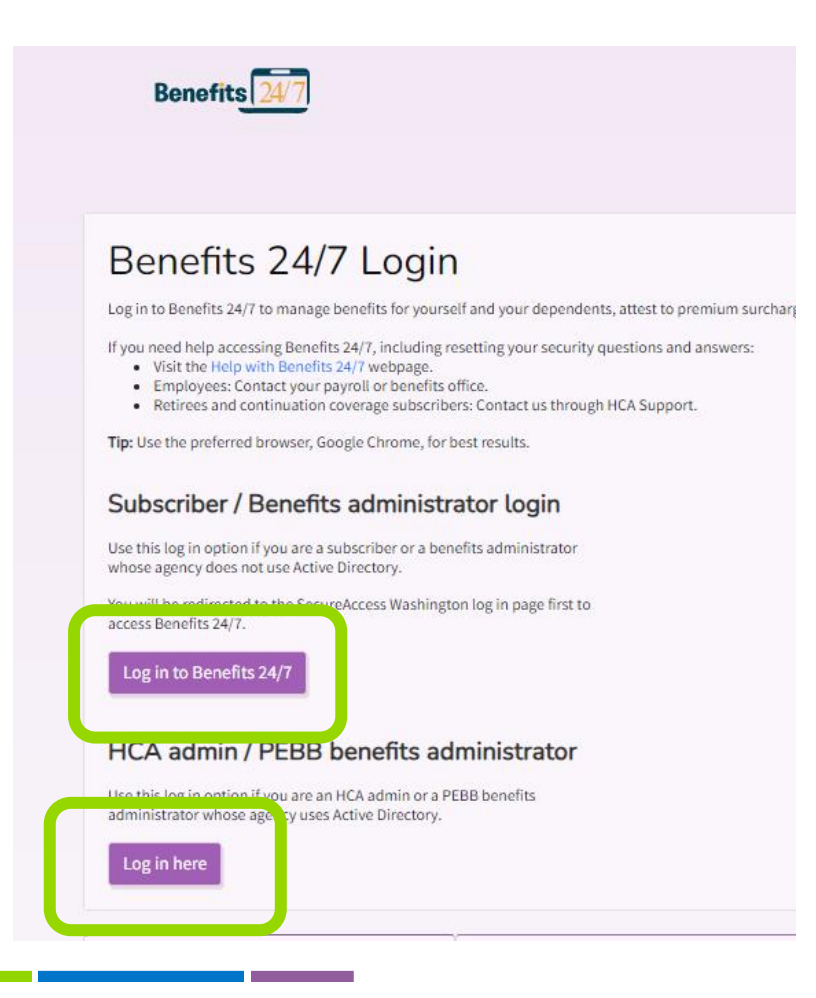

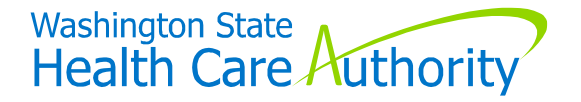

### Logging In (cont'd)

#### **SAW Access – Benefits 24/7 "Live" Environment**

**Already registered** for SAW account **attached to your work email**

Continue to use same SAW username/password to log into Benefits 24/7

**Not Registered** for SAW account **attached to your work email**

Sign-up for SAW account through the Benefits 24/7 app, and use your work email

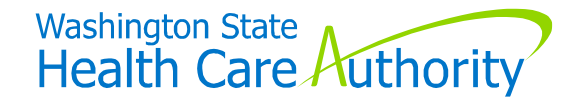

## Logging In (cont'd)

#### **Creating a SAW account with your work email**

• Log-in to Benefits 24/7 from login page

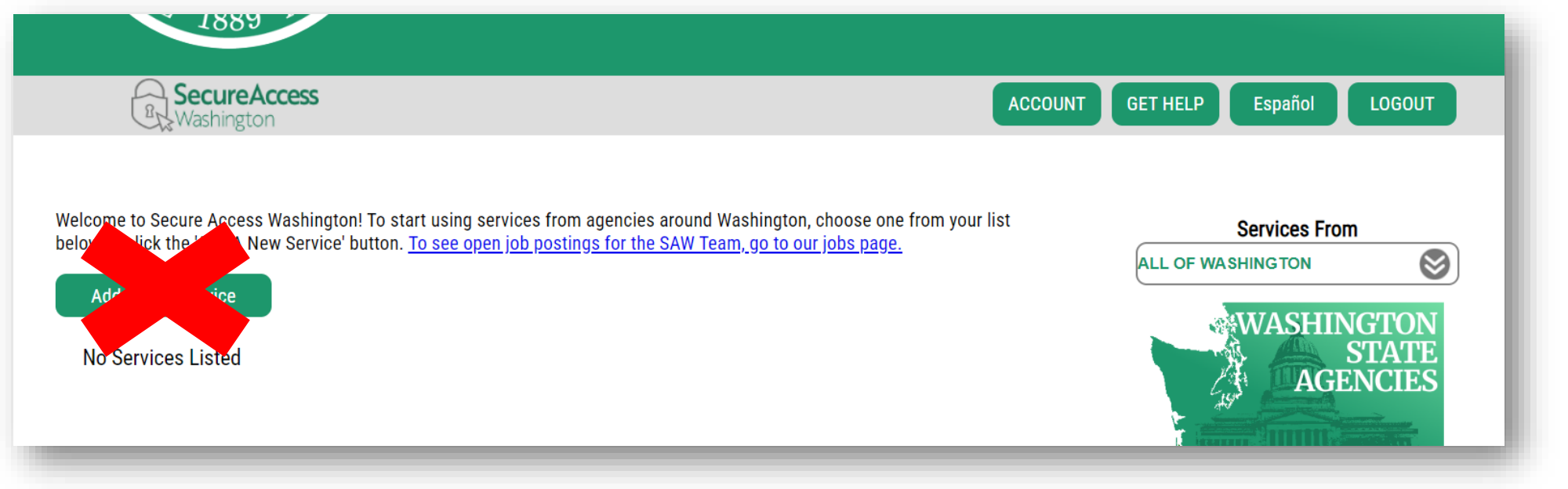

**Benefits 24/7 training environment still available to BAs for testing/training purposes**

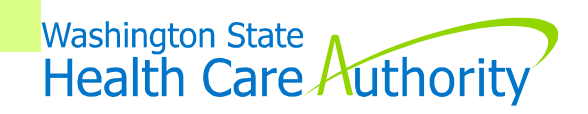

# **Multiple Employer Access**

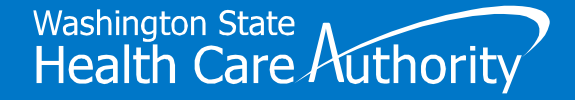

### BAs with Multiple Employer Access

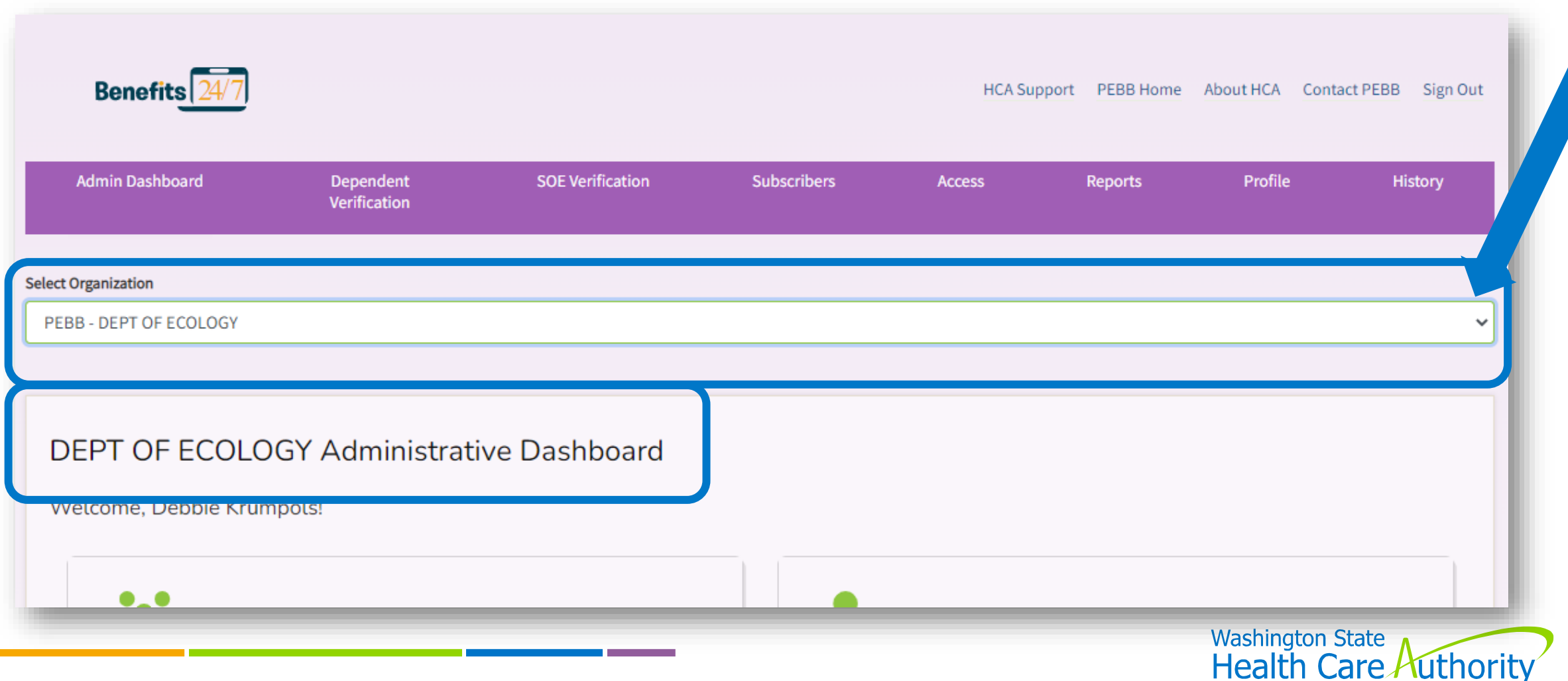

### BAs with Multiple Employer Access (cont'd)

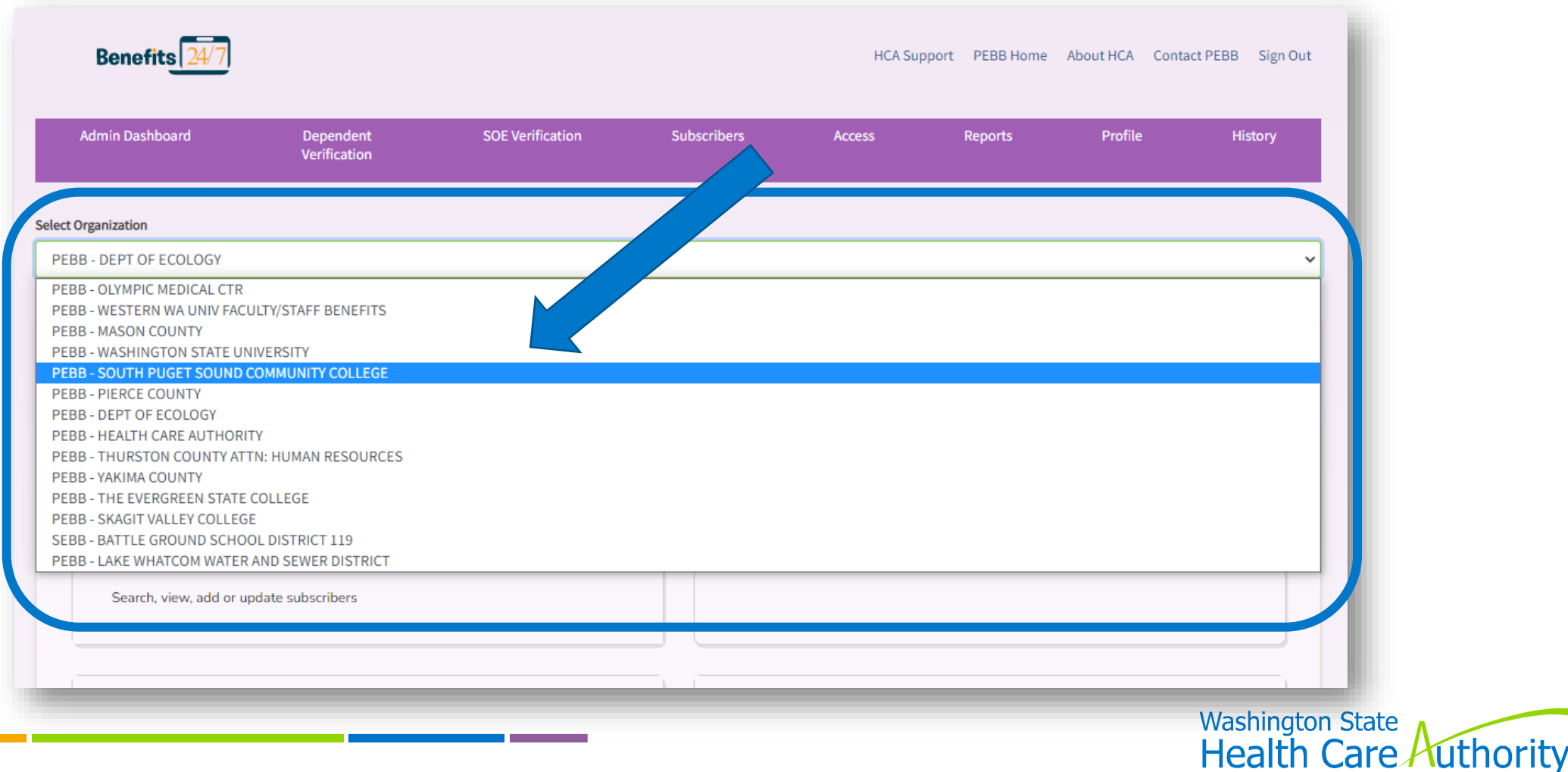

### BAs with Multiple Employer Access (cont'd)

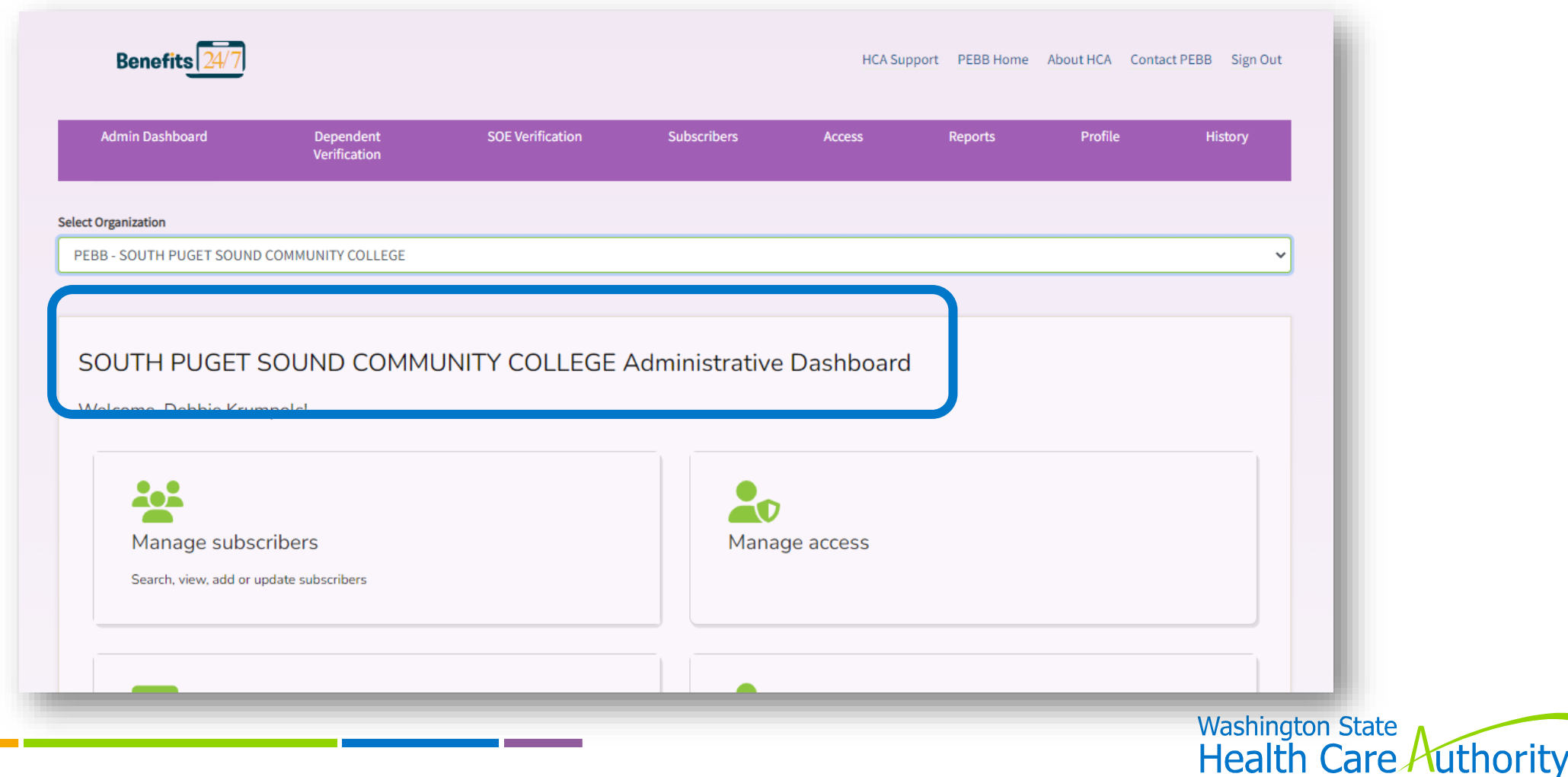

## **Prior to "Go Live" Date** January 16, 2024

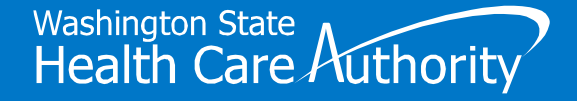

### Request BA "Admin" Access

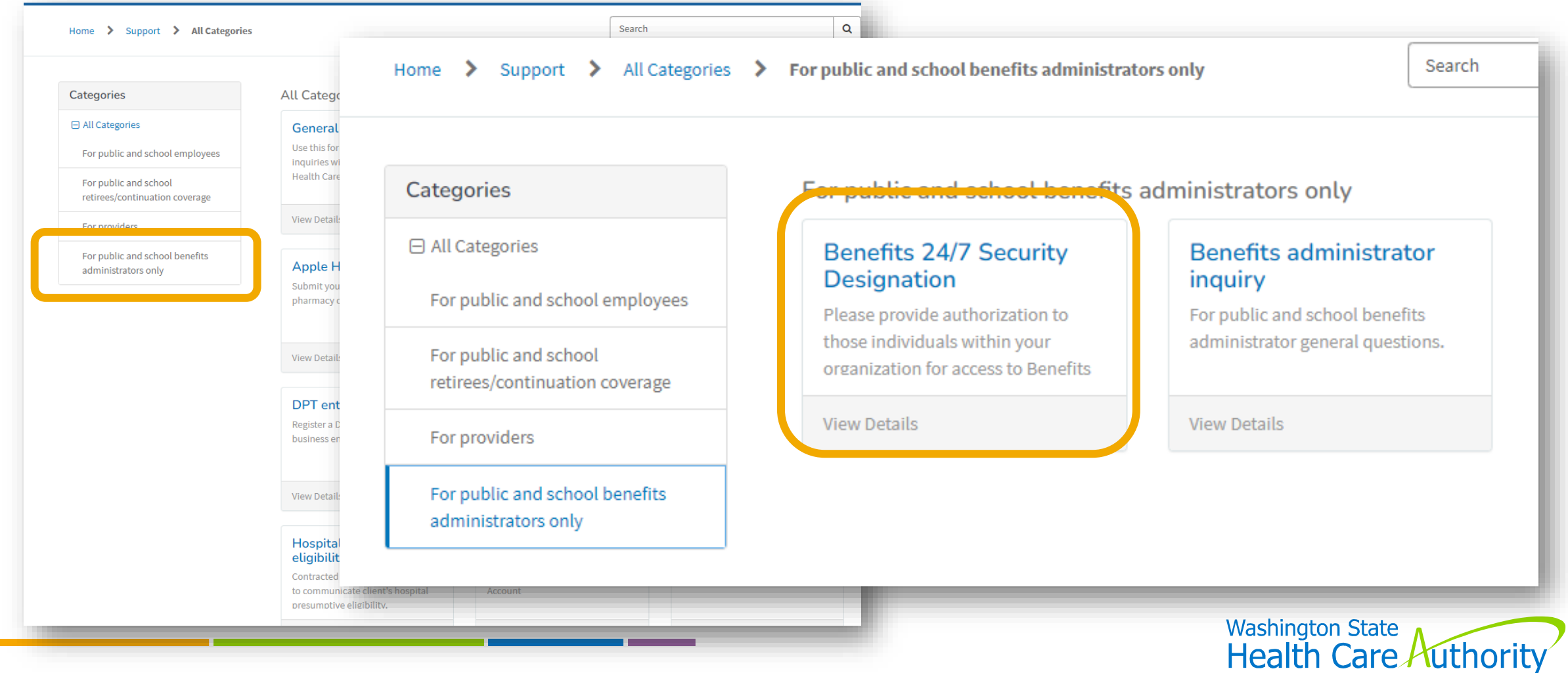

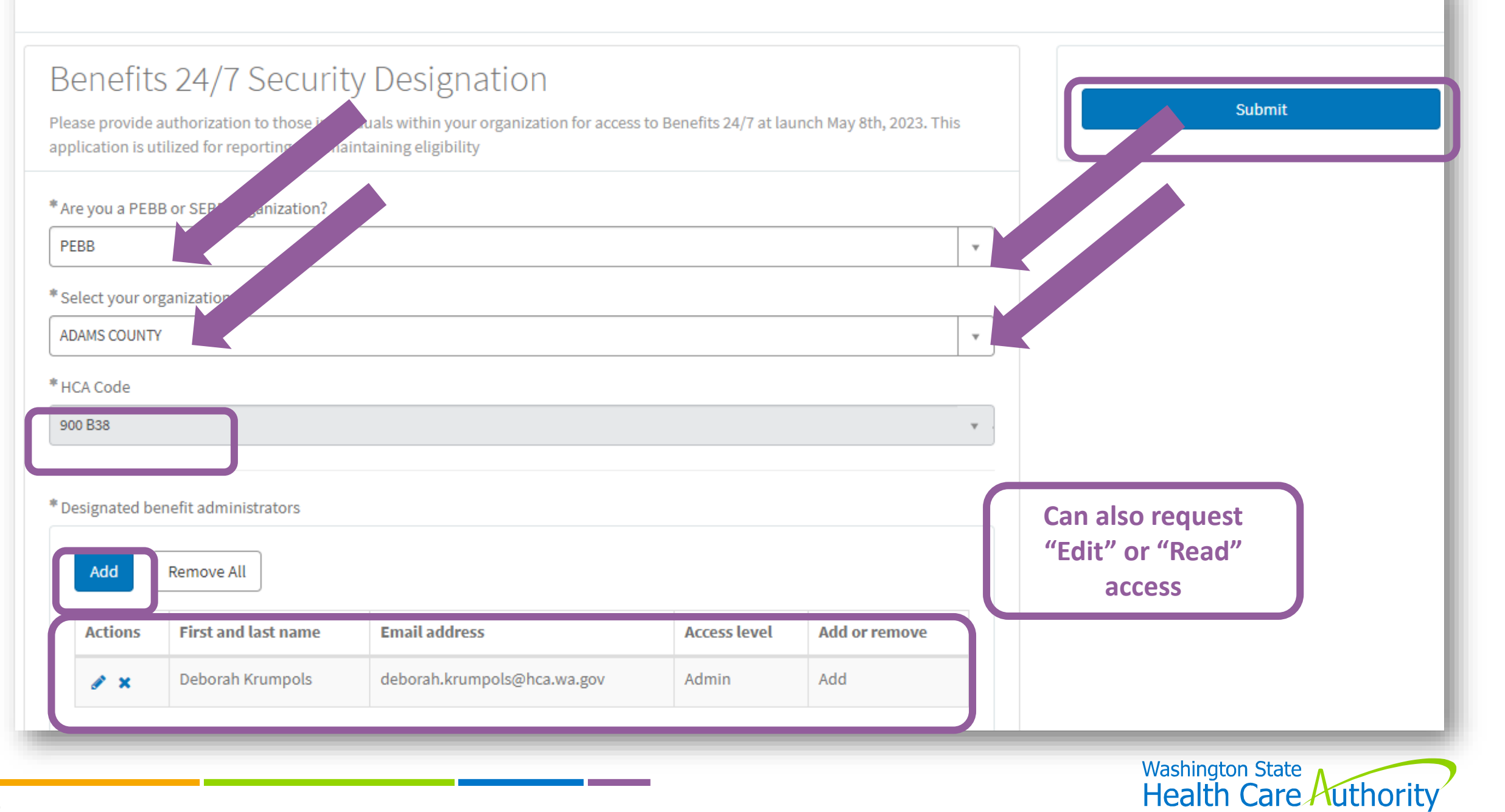

### **Remove** BA "Admin" Access

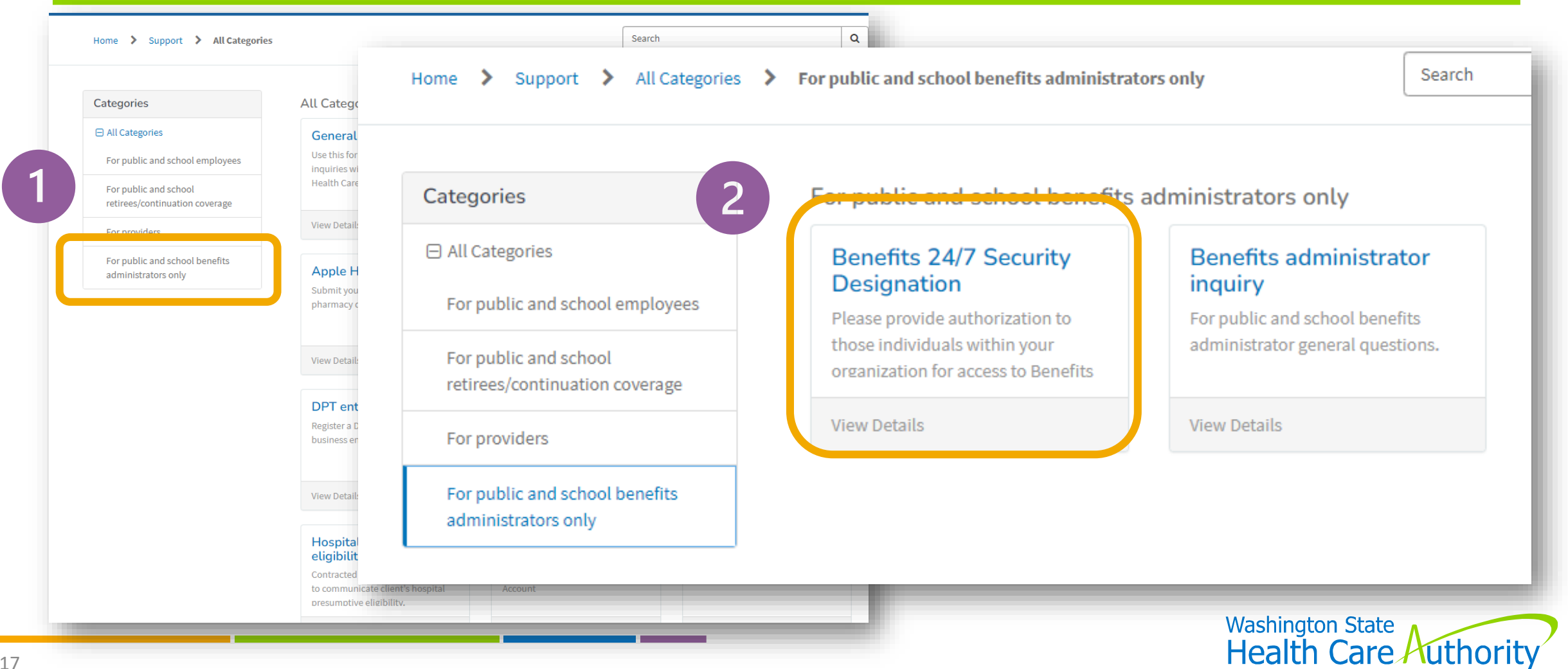

 $\mathsf q$ Home > Support > All Categories > For public and school benefits administrators only > Search **Benefits 24/7 Security Designation** Benefits 24/7 Security Designation Submit Please provide authorization to those individuals within your organization for access to Benefits 24/7 at launch May 8th, 2023. This application is utilized for reporting and maintaining eligibility Required information \* Are you a PEBB or SEBB Organization? Designated benefit administrators PEBB  $\tau$ \* Select your organization ADAMS COUNTY  $\tau$ \* HCA Code 900 B38 \* Designated benefit administrators e All Add Remo **First and last name Email address Actions Access level Add or remove** No data to display

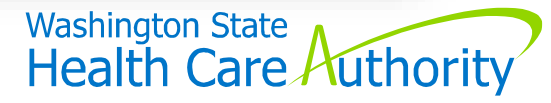

#### Add Row

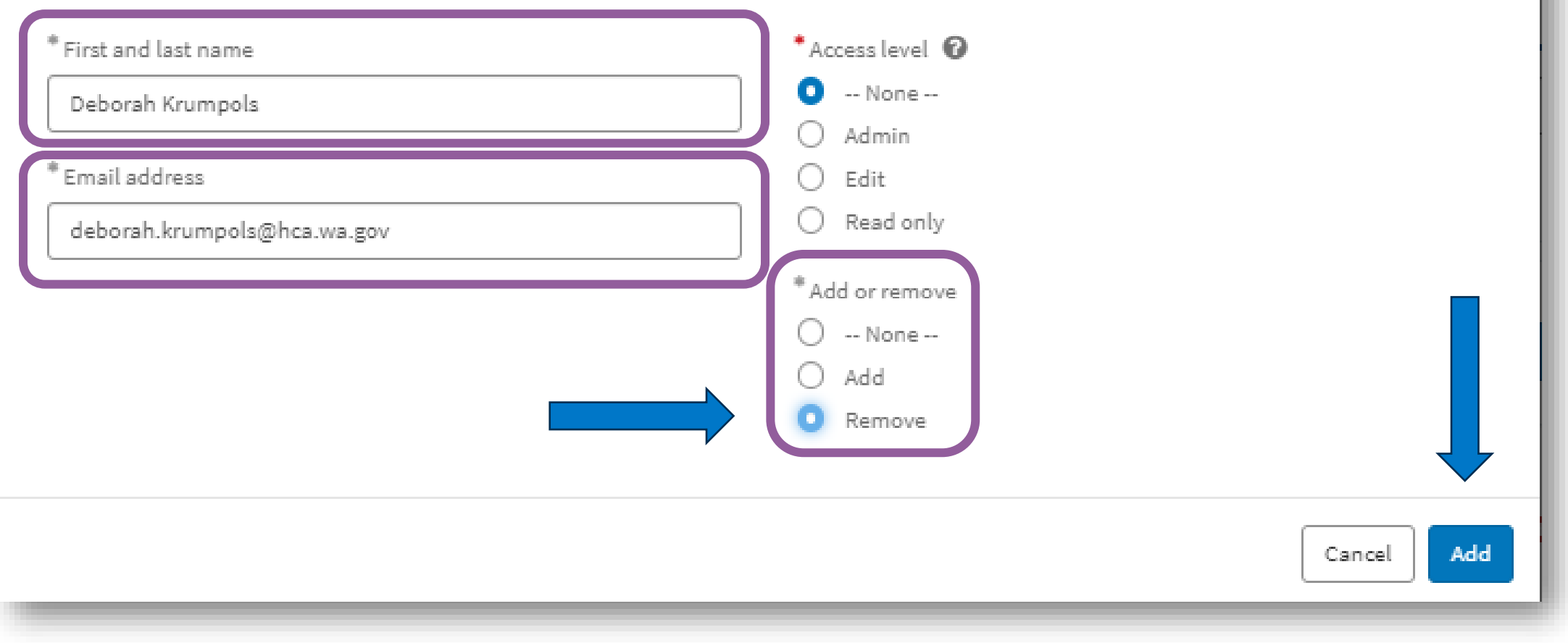

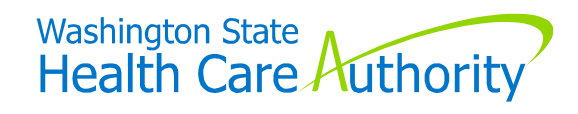

 $\pmb{\times}$ 

### **"Go Live" Date** January 16, 2024

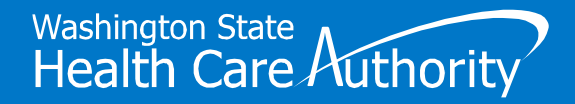

### Can't Get Logged in on "Go Live" Date

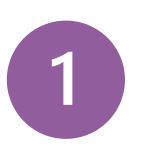

Are you using the correct button to log in?

- $\overline{2}$
- Are you using your SAW account that is registered with your **work email**? (does not apply to most state agency BAs)

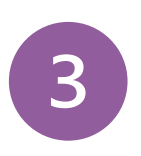

Have you checked with your "security designee" to see if you were added to Benefits 24/7?

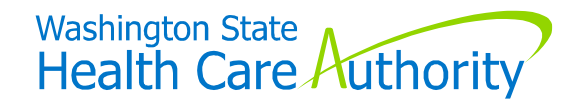

#### BA Access

#### **From "Manage Access" tile:**

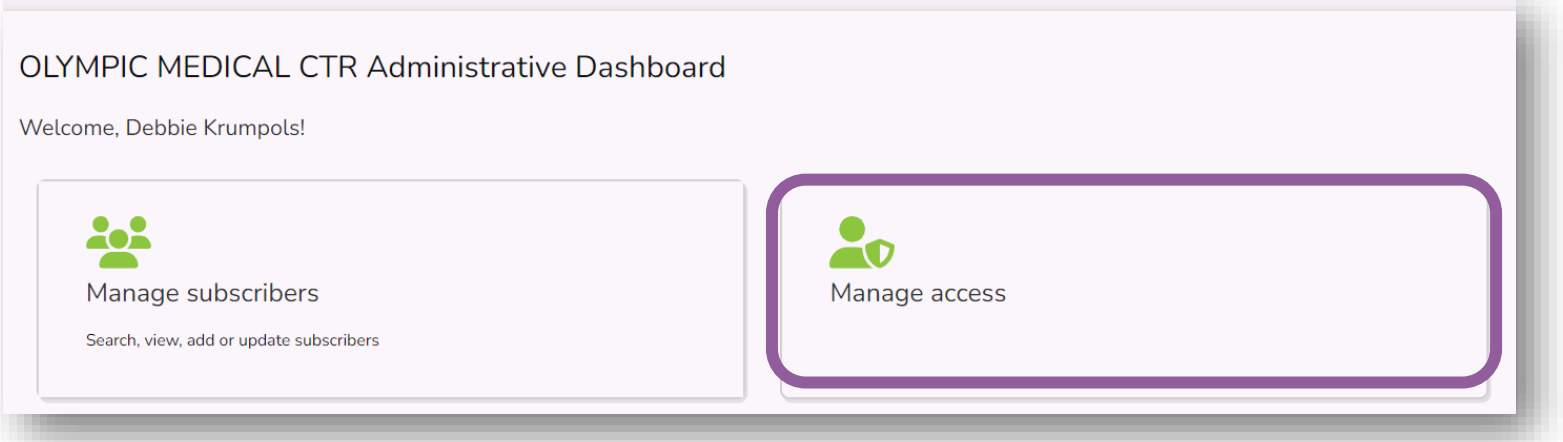

Verify BA names/emails/access level are there and correct

- For missing BAs who need "admin" access –
- Submit request via HCA Support

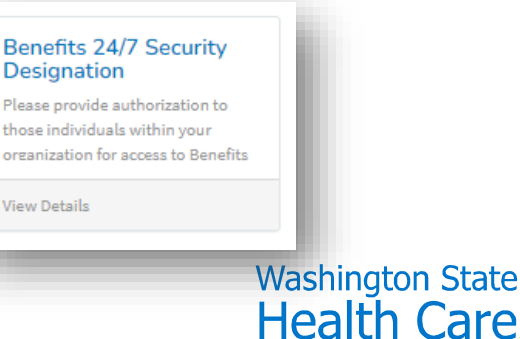

### BA Access (cont'd)

**From "Manage Access" tile:**

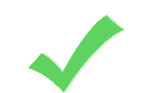

BA with "admin" access can:

- Add BAs and give them "edit" or "read" access
- Remove access for BAs with "edit" or "read" access
- Remove "inactive" BAs

Remove BAs with "admin" access who are no longer employed/in BA role

Submit request via HCA Support

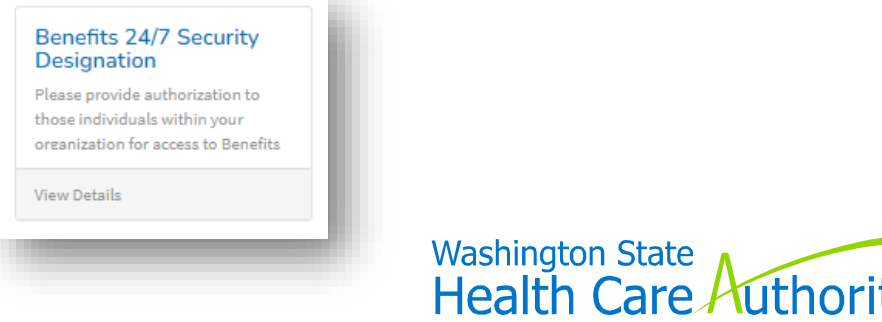

### Update Employer Contacts

#### **From "Organization profile" tile:**

• Will be blank once "go live"

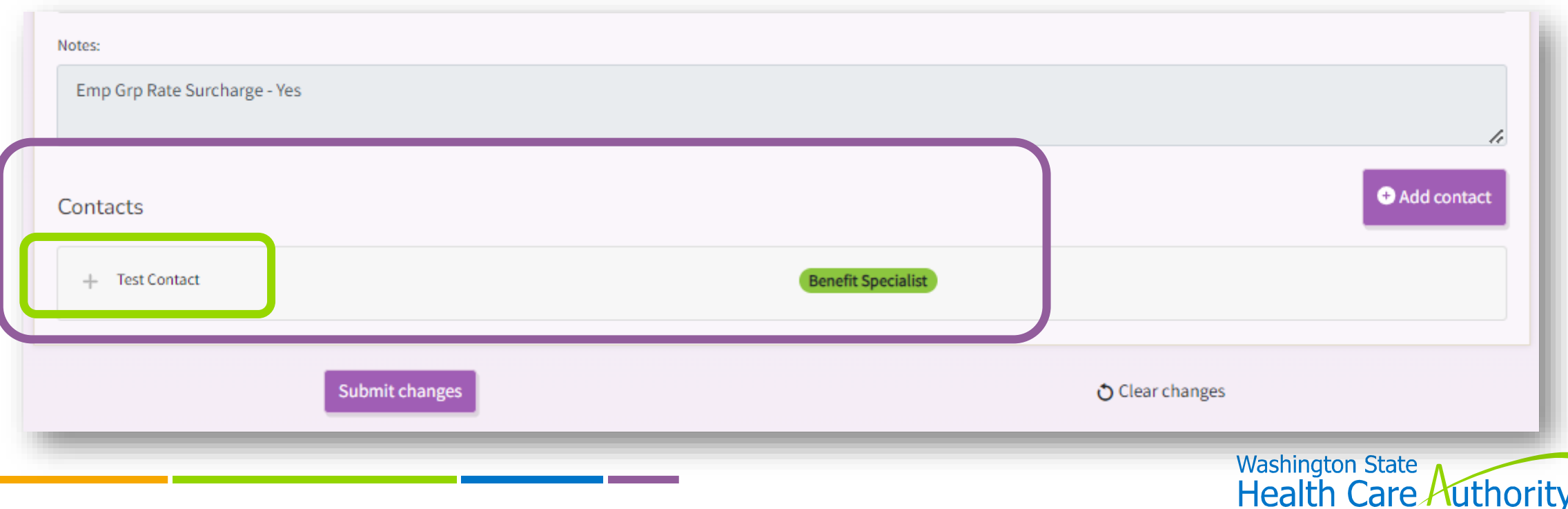

### Update Employer Contacts (cont'd)

#### **May be different than a "BA"**

- Benefit Specialist
- Insurance/Billing
- LTD
- Payroll
- Other

#### **Enter:**

• Name, work email, phone

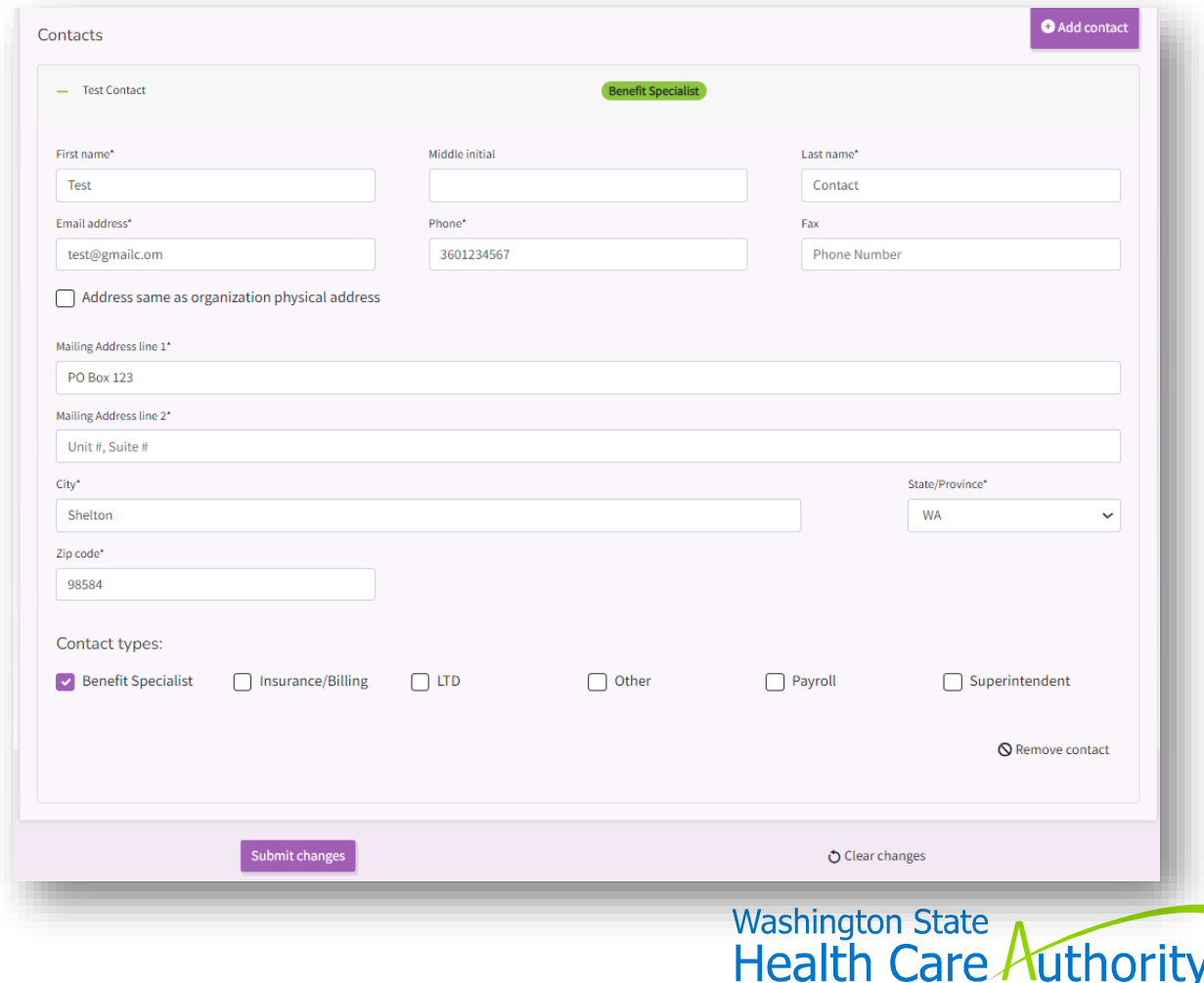

# **After "Go Live" Date**

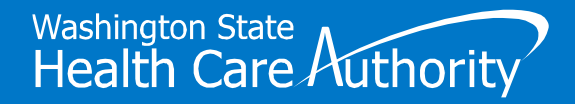

### SOE & Dependent Verification Tiles

#### **Log into Benefits 24/7 regulary:**

- Verify special enrollment event verifications
- Verify dependent verification requests

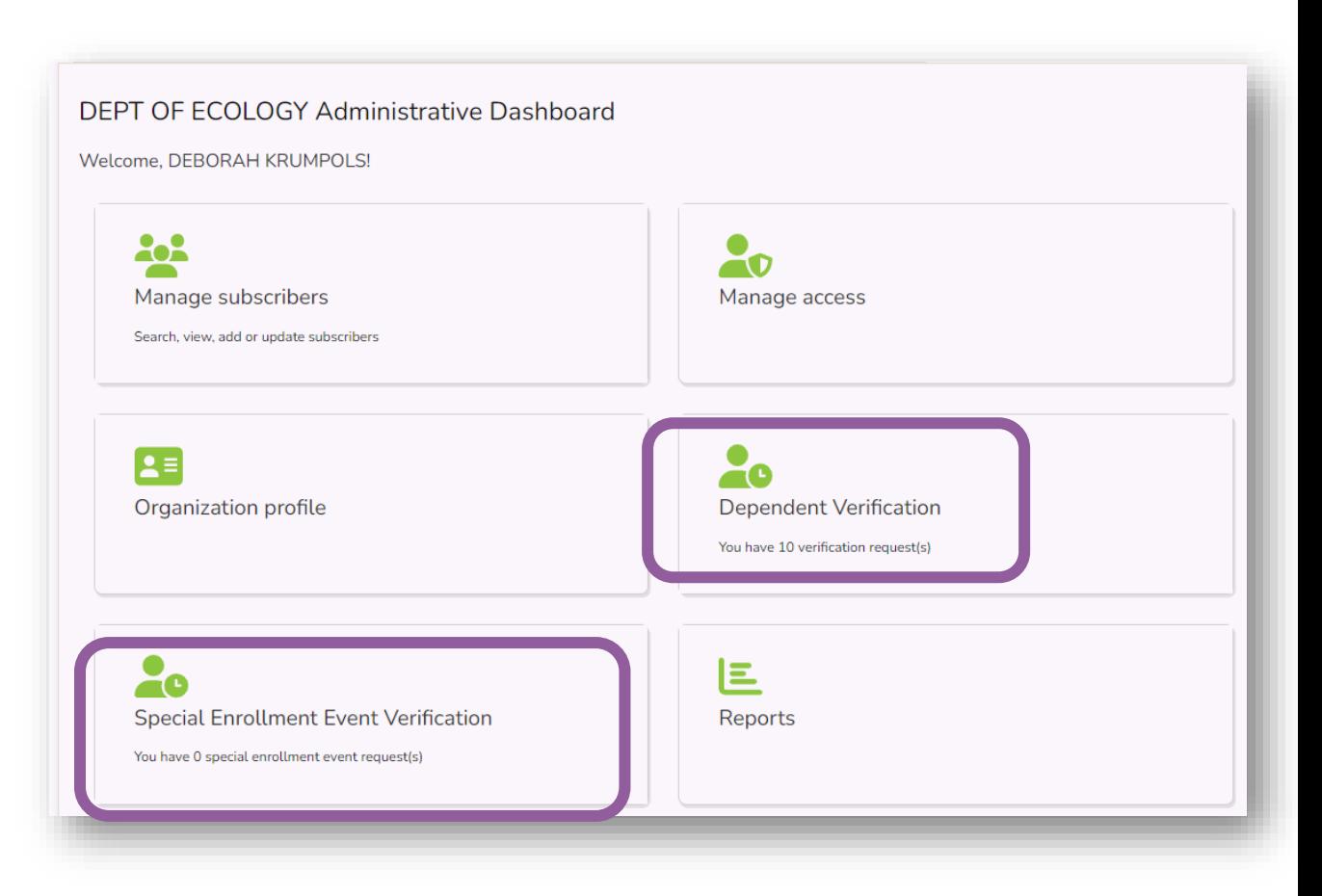

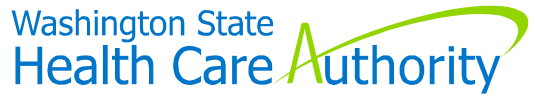

# **Other Information**

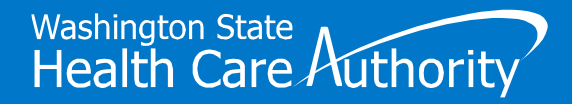

### UW and WSU Employees

- **"Limited access" in Benefits 24/7**
	- To enroll in:
		- PEBB Retiree Insurance
		- Continuation coverage
			- Unpaid leave
			- COBRA
	- Make enrollments/changes in *WorkDay*

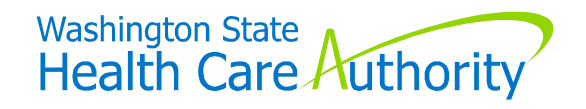

### PEBB Rules in Benefits 24/7

**Benefits 24/7 is new - Rules & Policies have not changed**

- Newly eligible
	- Make elections within 31-day eligibility window
- SOE event
	- Submit changes within 60 days of qualifying event
- Dependent verification required
	- Can be uploaded, but doesn't have to be

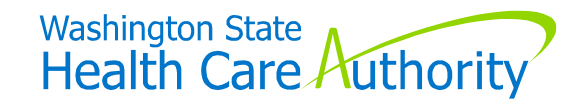

### PEBB Billing Processes

**Will not change**

- Accounting manuals have been updated to include how "Benefits 24/7" entries will impact billings
	- Located on PEBB BA website

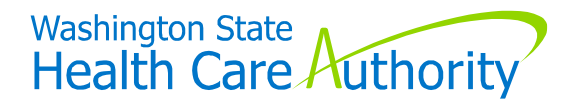

31 hca.wa.gov/pebb-benefits-admins/administrative-tools-and-resources/accounting

### Language Updates & Codes

#### **Eligibility Worksheets**

- No changes from a "rules" perspective
	- "Pay1" replaced with "Benefits 24/7"
	- "Benefits 24/7" & reference to paper forms

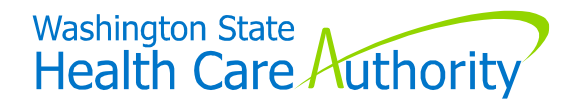

### Keep Salary Info Updated

**Important**

- This data determines employee-paid LTD premiums
	- HRMS should do this automatically
	- Non-HRMS employers be sure to update manually

**Does not apply to higher-ed employers**

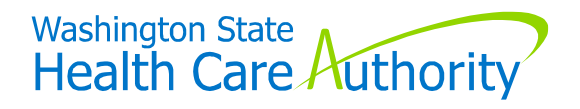

## **Resources**

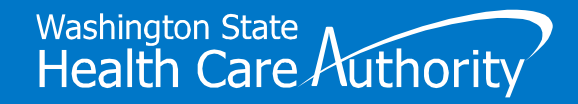

### Benefits Administrators

#### **HCA Support**  $\sum$  Support  $\sum$  All Categories  $\sum$  For public and school benefits administrators only Search Home Categories For public and school benefits administrators only □ All Categories **Benefits administrator Benefits 24/7 Security Designation** inquiry For public and school employees For public and school benefits Please provide authorization to those individuals within your administrator general questions. For public and school organization for access to Benefits retirees/continuation coverage **View Details View Details** For providers For public and school benefits administrators only

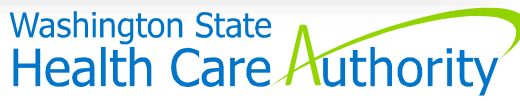

### Benefits Administrators (cont'd)

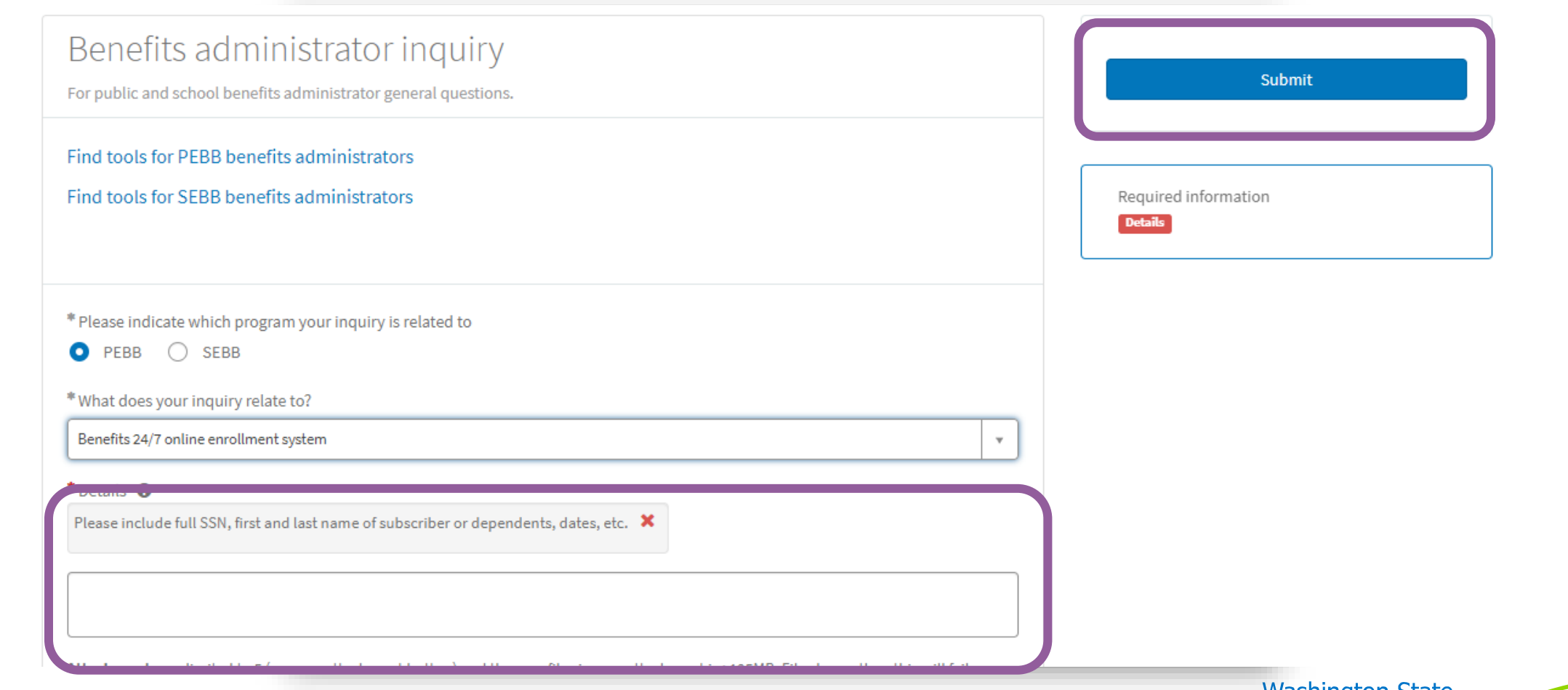

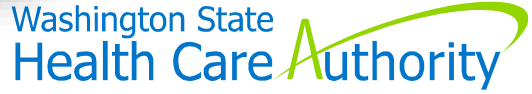

<sup>36</sup> support.hca.wa.gov/hcasupport

### Benefits Administrators (cont'd)

#### **PEBB BA Website**

- "Administrative tools & resources"
	- "Administering PEBB in Benefits 24/7"

#### **Outreach & Training**

- For emergent issues
- 800.700.1555

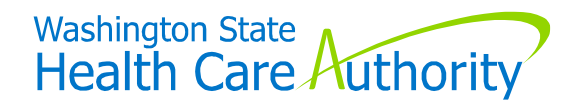

### From PEBB BA Website (cont'd)

#### **Benefits 24/7 Manuals & Resources**

- "Forms and publications"
- "Administrative tools & resources"

#### **Instructional Videos**

- "Training resources"
	- "Training materials & recordings"
		- "Benefits 24/7"

#### **GovDelivery**

• Receive notices and updates via email

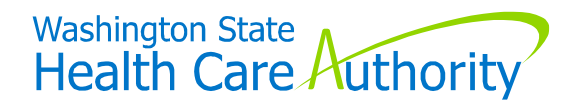

### PEBB BA Training

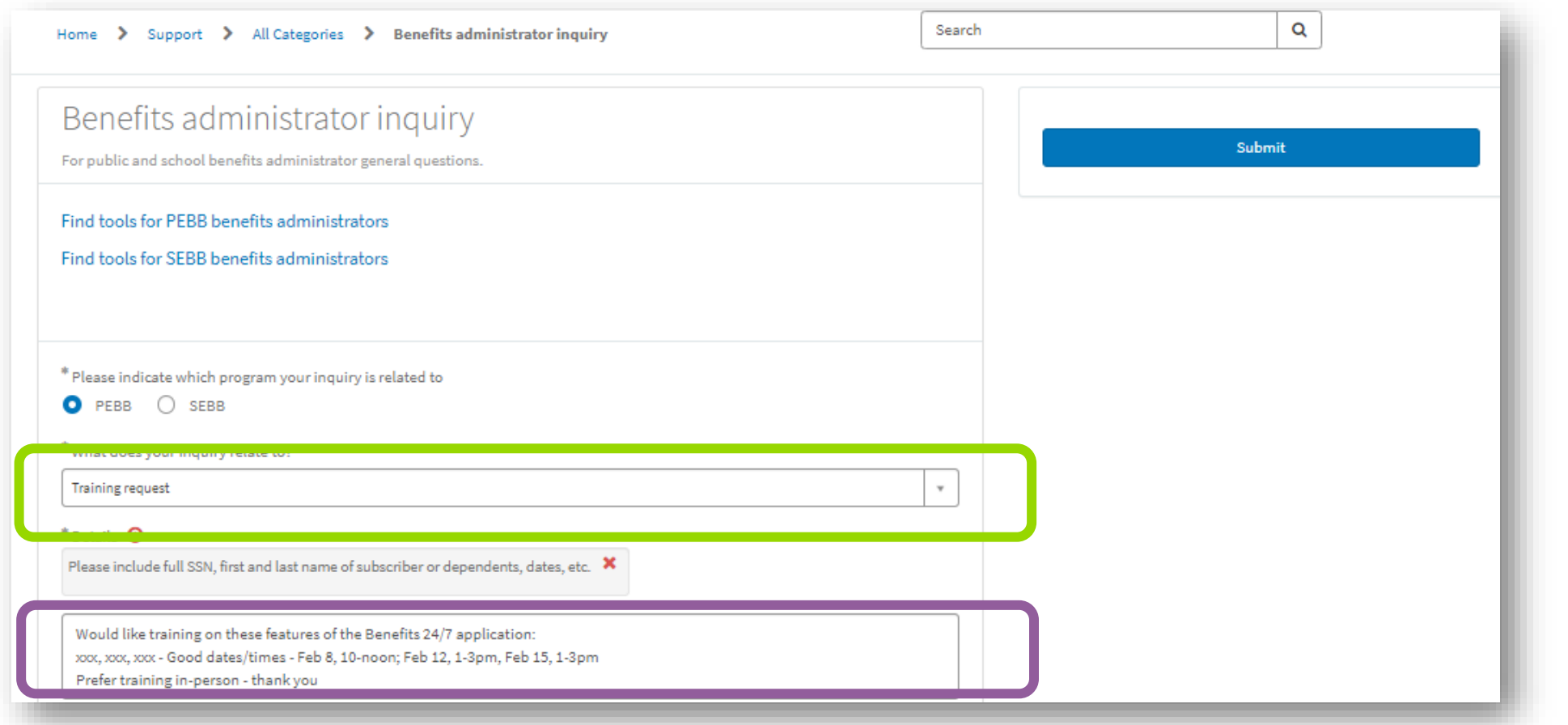

#### Submit requests via HCA Support Portal

hca.wa.gov/pebb-benefits-administrators 39

### "Post Launch" Webinar

#### **Tuesday, January 30, 2024**

- 10-11:30am
- PEBB BA website "Training Schedule" page

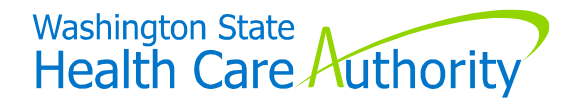

#### **Employees**

#### **Benefits Administrators main point of contact**

#### **PEBB Employee Website**

- "Public employees"
	- "Help with Benefits 24/7"
	- "About Benefits 24/7"

#### *For Your Benefit* **Newsletter**

- Sent out May 26
- Info in February 2024 issue

#### *Quick Start* **Guide**

- Sent out June 5, 2023
- Again after the "launch"

#### **Enrollment Guides**

- Are updated and available for BAs to order
- Includes "How to Use Benefits" 24/7"

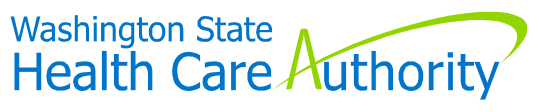

**Troubleshoot Login Issues** for employees

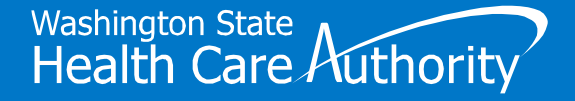

### Logging In as Employee/Subscriber

#### **SAW Access – Benefits 24/7 "Live" Environment**

**Already registered** for SAW account **attached to personal email**

Continue to use same SAW username/password to log into Benefits 24/7

**Not Registered** for SAW account **attached to personal email**

Sign-up for SAW account through the Benefits 24/7 app, and use personal email

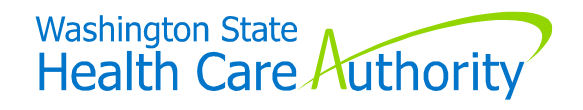

### Logging In as Employee/Subscriber (cont'd)

#### **Creating a SAW account with their personal email**

• Log-in to Benefits 24/7 from login page

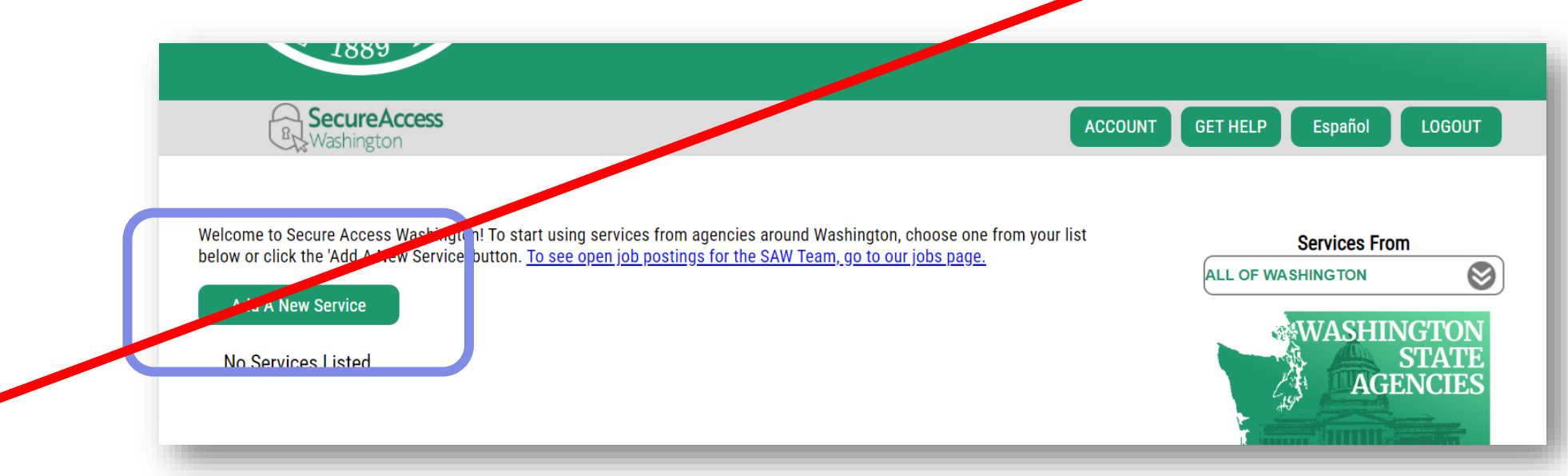

**Some BAs will have two Benefits 24/7 logins**

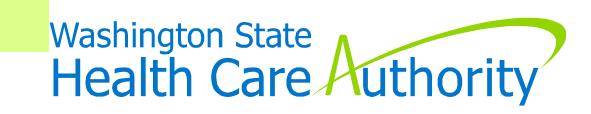

### Troubleshoot Employee Login Issues

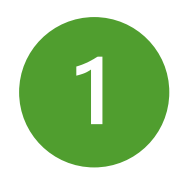

#### **Clear browsing history in Google Chrome**

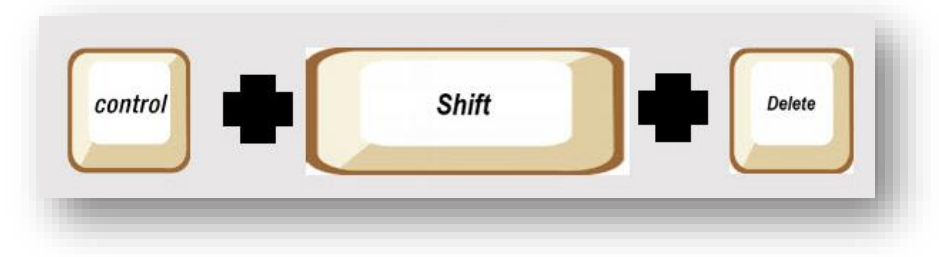

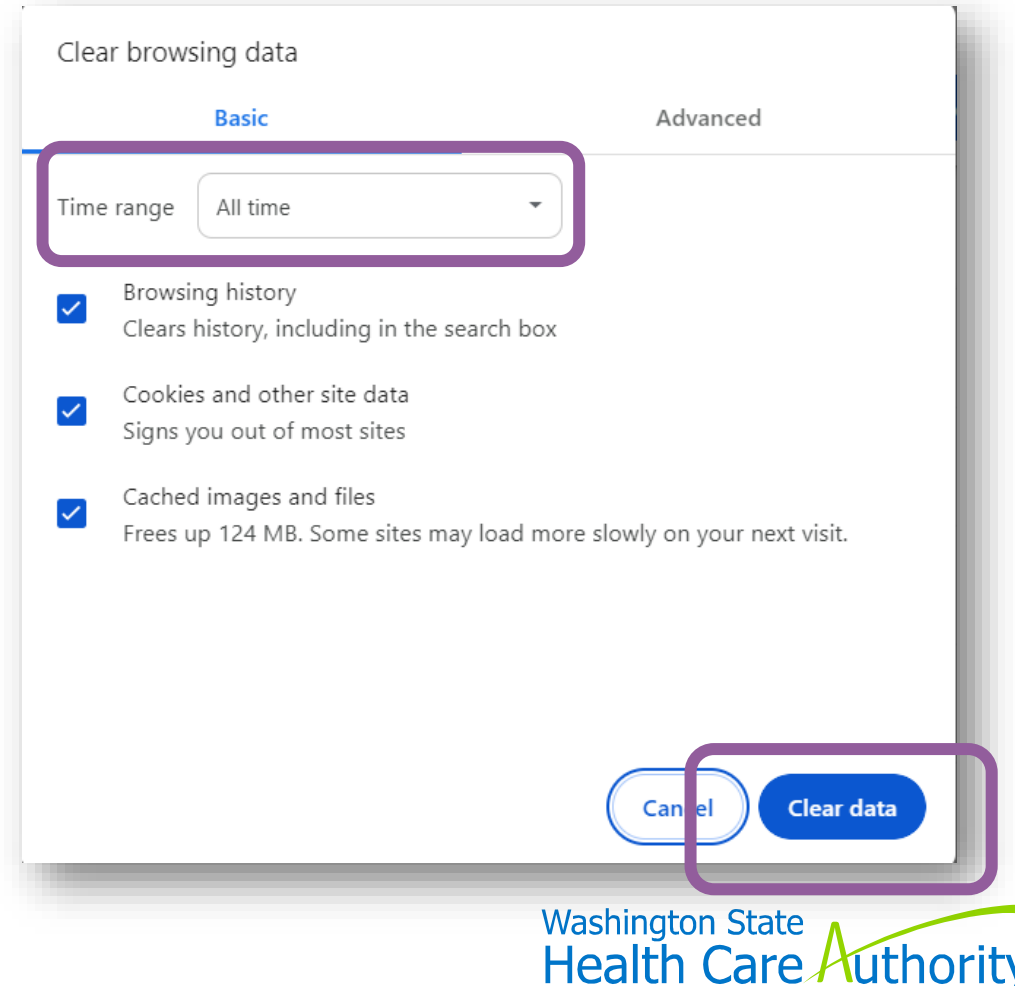

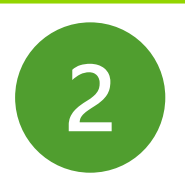

#### **Employee forgot SAW username**

- Log-in to Benefits 24/7 from login page
- Click on "forgot username"

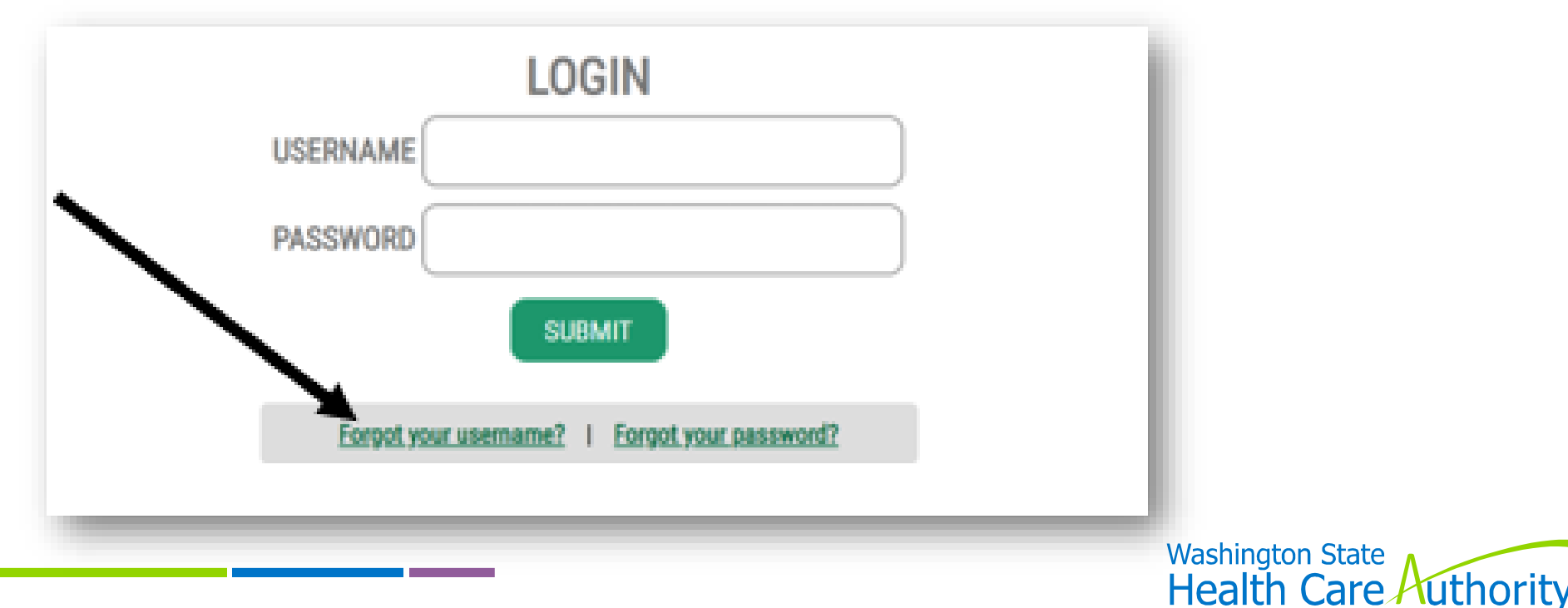

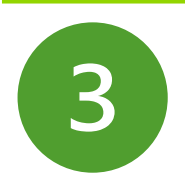

#### **Employee forgot SAW password**

- Log-in to Benefits 24/7 from login page
- Enter username
- Click on "forgot password"

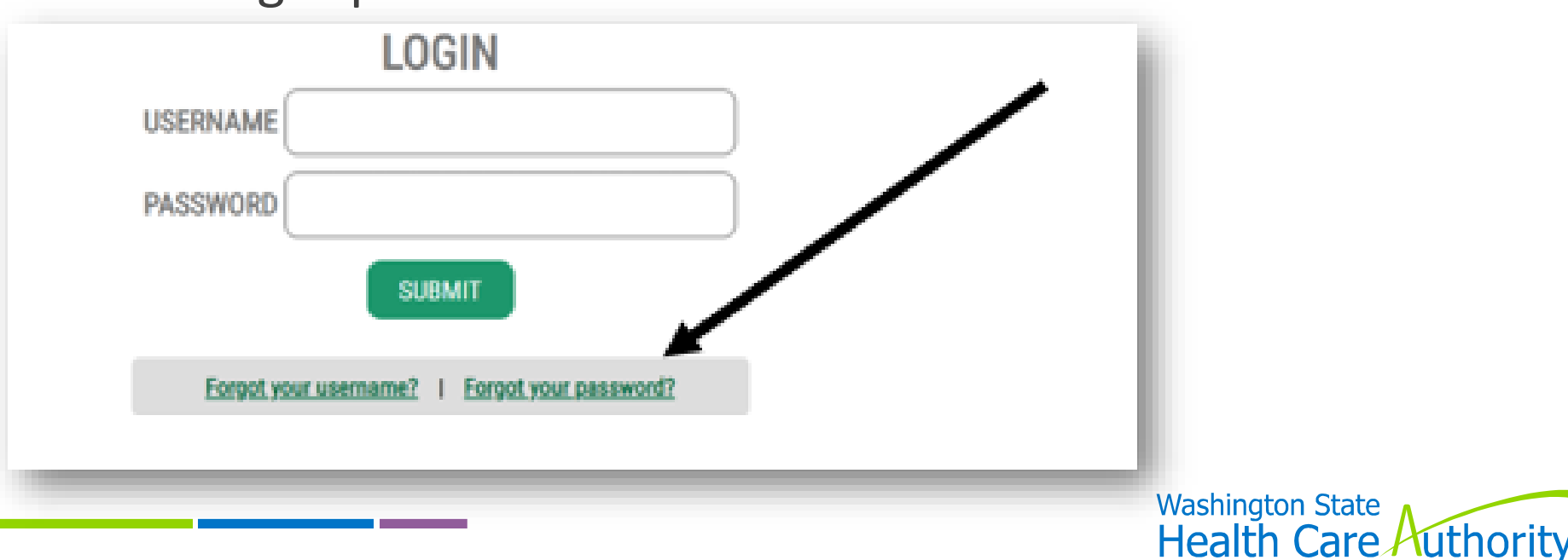

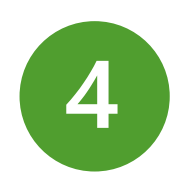

#### **Ensure subscriber's information entered correctly in Benefits 24/7** (under "eligibility" tab)

- Last name, date of birth and last four digits of their SSN
- No spaces in their first or last name

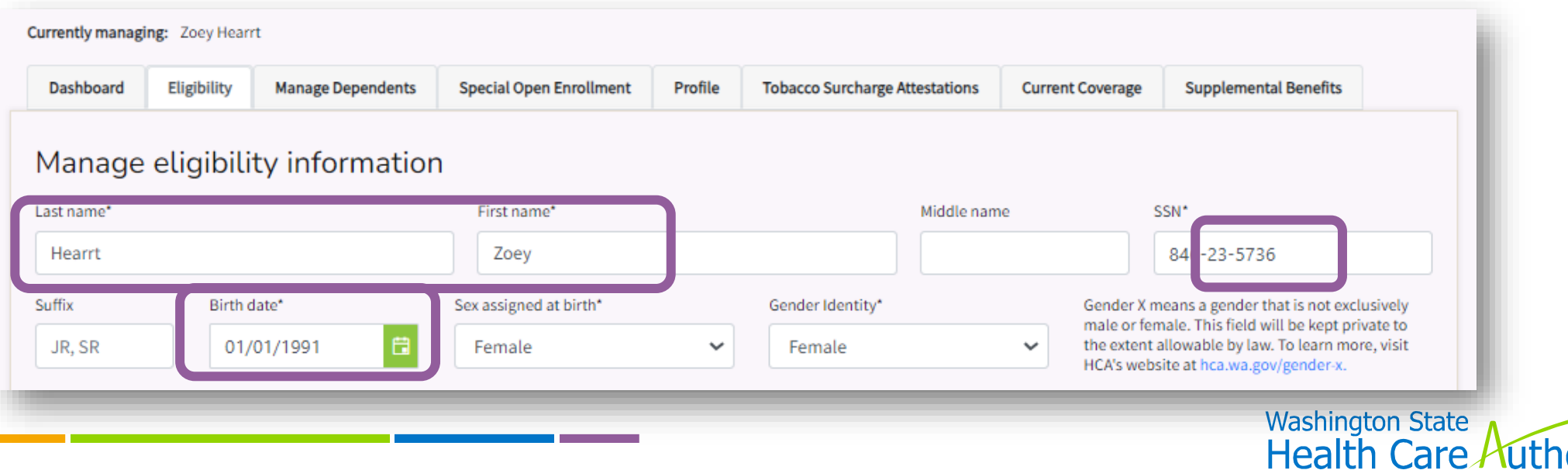

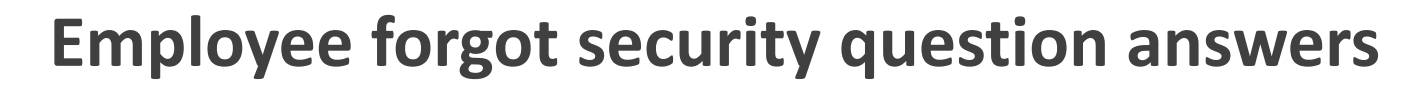

- BA release/unlock employee's B24/7 account
- Employee selects new security questions upon next B24/7 login

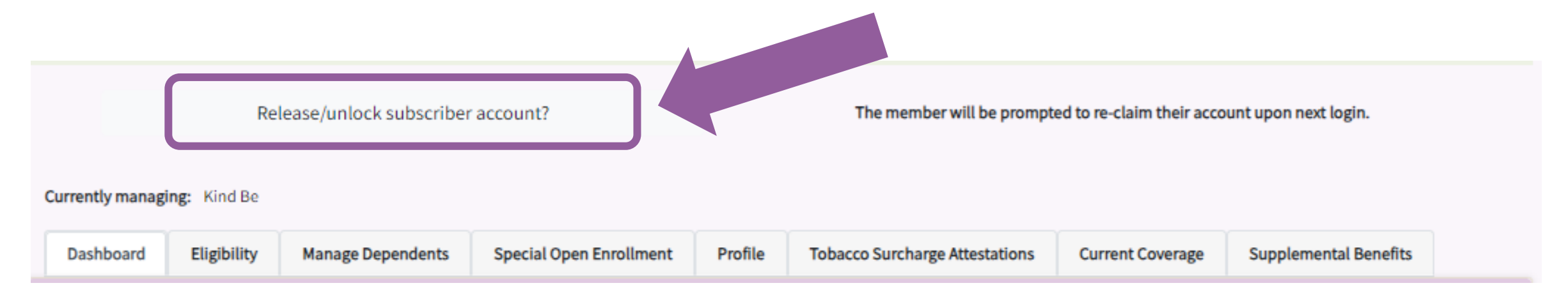

#### PEBB Benefits 24/7 Manual, Chapter 2, pages 13-15

<sup>49</sup> hca.wa.gov/assets/perspay/pebb-b247-chapter-2.pdf

5

# **Questions**

![](_page_49_Picture_1.jpeg)

## **Thank You**

 $+$ 

 $\bullet$ 

 $\circ$